**Mod de lucru privind trimiterea situatiilor catre departamentul Store Support:**

## **Ce trebuie sa faca utilizatorii Orange Store:**

- ÿ **Sa trimita o singura solicitare de suport de pe o singura adresa de email.**
- **ca se va deschide un tichet nou.** ÿ **Sa raspunda cu REPLY la emailul primit de la Store Support si sa nu trimita un email nou, pentru**

## **Exemplu de situatie trimisa corect catre Store Support:**

**a) Utilizatorul Orange Store trimite e**mail catre *store-support@orange.ro;*

**b) Utilizatorul Orange Store primeste e**mail de notificare de la Store Support cu privire la faptul ca un incident a fost creat pentru solicitarea trimisa;

**c)** Un operator Orange Store Support va prelua incidentul si va comunica utilizatorului, daca va fi cazul, ce informatii aditionale mai sunt necesare pentru a-i fi rezolvata solicitarea;

 **d)** In acest moment, utilizatorul Orange Store va trebui sa raspunda **obligatoriu la email-ul primit de la operatorul Orange** (punctul **C** de mai sus), prin alegerea optiunii "REPLY" din clientul de email utilizat (outlook, interfata web, etc).

## **Important!**

In cazul in care ati trimis déjà un email cu o problema catre echipa Store Support si v-ati dat seama ca ati uitat sa mentionati anumite aspecte (exemplu : nu ati atasat si mesajul de eroare), asteptati sa primiti prin email mesajul de notificare automat cu privire la incidentul ce vi s-a creat (punctul **1-b** de mai sus) si numai atunci sa trimiteti informatiile dorite prin **REPLY** la acel mail primit.

Daca doriti, la un moment dat, sa aflati starea unui incident déjà deschis si nu ati primit inca o rezolvare de la echipa Store Support sau constatati ca problema descrisa nu vi s-a rezolvat corespunzator, trebuie sa cereti informatiile trimitand tot un **REPLY** la ultimul email primit de la Store Support, asociat problemei pentru care doriti informatii.

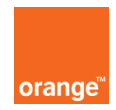